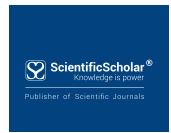

# CosmoDerma

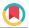

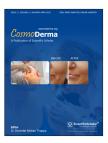

Review Article

# How to enhance your profile on academic portals, social media, and personal websites?

Himel Mondal<sup>1</sup>, Shaikat Mondal<sup>2</sup>

Department of Physiology, Fakir Mohan Medical College and Hospital, Balasore, Odisha, Department of Physiology, Raiganj Government Medical College and Hospital, Raiganj, West Bengal, India.

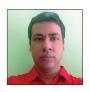

# \*Corresponding author: Himel Mondal. Department of Physiology, Fakir Mohan Medical College and Hospital, Balasore, Odisha, India.

#### himelmkcg@gmail.com

Received: 02 January 2022 Accepted: 02 January 2022 Published: 20 January 2022

DOI

10.25259/CSDM\_2\_2022

**Quick Response Code:** 

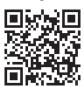

#### **ABSTRACT**

With the advent of online publication and indexing of articles in online databases, author profiling became an inseparable part of the publication. Although databases such as PubMed Central and Scopus maintain an author profile for their internal records, it is inadequate to reflect all the publications of an author. Hence, an author can open accounts in various academic portals for enlisting the publication, conference, achievements, and make a connection with researchers for collaborative work. Social media such as Facebook, Twitter, and LinkedIn can also be used for the dissemination of current research knowledge and make a network of professionals. In addition, personal websites and blog posts can also augment the credible presence of an author. In this review article, we describe how to enhance the online profile of an author in academic portals, social media, and personal websites.

Keywords: Academia, Branding, Networking, Social media, ResearchGate, Publons, Profile

# INTRODUCTION

The career of a medical doctor primarily takes three avenues - treating patients either in government or private settings, teaching medical and paramedical students, and researching various topics. All the three avenues are interconnected and progress together with the advent of research in the basic and clinical wing. [1] For the advancement of science, the research knowledge is disseminated by publication in a suitable journal. Medical journals are now accessed by a huge base of readers thanks to the open-access online publication.[2] At present, the impact of a paper is judged both by citations in other research papers and mentions in other media such as newspapers, social media, Wikipedia, and blog posts. [3] Although, after publication, journals promote some of their papers on different social media, it is not feasible to highlight all the research publications. However, this can be handled by the author who published the paper. There are various online platforms where authors can promote their papers for a wider reach to make an impact. These platforms can be categorized into three groups - academic portals where published authors maintain their profiles, social media where researchers can be socially connected with an interested group of people, and personal endeavors such as a blog post and personal websites.[4,5]

In this article, we reviewed how an author can enhance their profiles in academic portals, social media, and personal web pages for wider dissemination of articles, improving personal and journal impact, and getting higher chances of collaboration.

This is an open-access article distributed under the terms of the Creative Commons Attribution-Non Commercial-Share Alike 4.0 License, which allows others to remix, transform, and build upon the work non-commercially, as long as the author is credited and the new creations are licensed under the identical terms. ©2022 Published by Scientific Scholar on behalf of CosmoDerma

#### RATIONALITY OF ONLINE PROFILES

With the advancement of email communication, we get updates about the new issue of a journal immediately and can browse open-access journals on smartphones and personal computers. The paywalled journals, if the subscriptions are bought, can be accessed from the library computers. As the journals became online, authors' details are also available along with the published article. Many of the journals are now encouraging the authors to use identifier such as Open Researcher and Contributor Identifier (ORCiD) that links the authors' online profile. [6] Some journals also suggest adding the social media credential to the publication. In addition, many of the journals add short biography which can be linked to a personal website of the author for a detailed contribution list. Hence, the online profiling of the author is an inseparable part of modern age scientific publications.

The online profile of a researcher can be maintained in three categories of websites - academic portals, social media, and personal profile in website or blog. Some of the portals are shown in [Table 1].<sup>[7]</sup>

Bibliographic databases such as Medline, PubMed Central, or Scopus provide author profiling services on their database. However, published articles that are not indexed by a particular indexing database do not come under the author profile created in the database. [8] For example, the first author of this article has a total of 99 published articles, and among them, PubMed shows 37 articles and Scopus shows 34 documents as the other articles are not indexed by those bibliographic databases. This necessitates creating a presence

Table 1: Academic portals, social media, and personal endeavor where authors can open, maintain, and grow scientific network.

| where authors can open, manitum, and grow servicing |                    |
|-----------------------------------------------------|--------------------|
| Category                                            | Title              |
| Academic portals                                    | ORCiD              |
|                                                     | Publons            |
|                                                     | ResearchGate       |
|                                                     | Google Scholar     |
|                                                     | Academia           |
|                                                     | Loop profile       |
|                                                     | Microsoft Academic |
|                                                     | Impactstory        |
|                                                     | ScienceOpen        |
|                                                     | SciProfiles        |
|                                                     | Scopus Author ID   |
| Social media                                        | LinkedIn           |
|                                                     | Twitter            |
|                                                     | Facebook           |
|                                                     | Instagram          |
| Personal endeavor                                   | Blog post          |
|                                                     | Websites           |
|                                                     | Email              |
| ORCiD: Open researcher and contributor identifier   |                    |

where all the articles are enlisted with relevant links to the articles.

The internet has become inseparable from academic life. [9] The usage of social media makes online presence more interactive. A medical doctor who practices can enhance his reach to a wider segment of patients, a medical researcher or teacher can disseminate the research with groups and make a network for a fruitful collaboration. The networking not only helps in collaboration but enables the interested one being updated with new knowledge, updates about conferences, recent news coverage, etc. Along with individual authors, journals may also create and maintain their social media accounts for quick dissemination about newly published articles and updates including "call for papers." [10]

A personal profile like creating a website or blog can also help in the promotion of professional life. A well-maintained website or blog may enlist the research articles, teaching materials, instructional videos, and successful treatment stories.[11] The website can easily be integrated with social media for a better reach to peer groups or common people.

## HOW TO ENHANCE ONLINE PROFILE

If we plant a lemon tree and leave it unattended on the roof, the tree may or may not survive due to lack of water or may not grow well due to lack of fertilizer in the soil. Hence, if we plant a tree, we must water it timely and add organic fertilizer for the desired growth. In addition, we should invite insects from a nearby lemon tree to get lemon. After opening a profile in an online platform, the profile should be regularly updated and there should be an engagement with the profile for optimum usage of the online profile [Figure 1]. The common practice to enhance the profile is summarized in [Table 2] and discussed individually in the following sections.[12-14]

# ACADEMIC PORTALS

#### **ORCiD**

Any interested author or researcher can create a profile in the ORCiD portal with academic details such as biography, employment, education and qualifications, publications, and peer review. Adding a short and catchy biography with a topic of interest would give the visitor the first impression. Link of personal websites may be added under "Websites and Social links" to redirect the viewer to other professional profiles. Other identifiers such as Scopus Author ID and Loop profile can also be added to link online profiles. Adding relevant keywords in the profile according to research interest help increase discoverability on online search engines. A complete and updated profile is what journal editors or reviewers (if open peer review)

**Table 2:** Common practice for augmenting online presence of a researcher.

# Academic portals

- Use correct and uniform name across all the profiles Use real name and avoid fancy decoration
- Use a clear profile photograph.
- Update immediately after a publication, peer review, editorial work, new qualification, or achievements
- Edit if any erroneous publication is added to the profile
- Engage in academic activities (e.g., question-answer and response to a query in research) where allowed
- Interconnect various academic profiles

#### Social media

- in name
- Use a clear profile photograph
- May maintain a separate profile for personal and professional purpose
- Do not post any personal matter in the professional profile
- Visit regularly and engage in academic discussion
- Make connection
- Update all your achievement
- Interconnect with other social networks and integrate with author profiles
- Share success stories with those who would like to enhance practice

#### Website and blog

- Use a professional-looking theme, URL, and simple fonts
- Add a biography along with a photograph
- Update with frequent interval
- Post about topic related to research and recent updates
- Make your contact email or phone number active

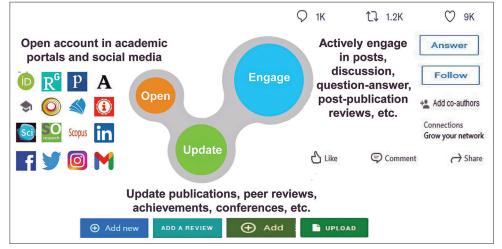

Figure 1: Major three steps to enhance authors' profile in academic portals, social media, and blogs or websites. The logos and trademarks are owned by the relevant organizations or companies and used in this figure for illustrative purpose for non-commercial academic dissemination of information.

may check before starting the peer review. If the journal allows integrating or mentioning ORCiD with the author, it should be done without hesitation, even if the profile is not completely updated. Mentioning ORCiD helps in resolving the ambiguity of the authors' names. This 16-digit unique identifier may also be used in other academic or social media profiles to redirect to the unique profile. [15,16]

#### **Publons**

This portal was created for providing a pool of reviewers with due credit for their peer review and editorial works.<sup>[17]</sup> Publons highlights the number of publications, citations, and peer reviews on the landing page of the profile. Whenever a new peer review is done for a journal, the "thank you" email should be forwarded to Publons for adding the review in the profile under "verified review." In addition, post-publication peer review (e.g., review for F1000Research is always postpublication) can also be added personally. However, these do not come under "verified reviews." Novice reviewers can invite peer review by showing review interest to target journals. Sharing email should be granted so that the journal editor, if interested can contact via email. From the community section, a journal can be endorsed for helping the community identify good journals. Publons also has a link to "Web of Science Academy" from where free certified courses can be done to boost the understanding of publishing, research, and peer-review methods. When someone else reviews your paper and it is traceable, thanking the reviewer is a good gesture. In the case of post-publication open peer review, thanking and adding a reply to the reviewer can also increase engagement.

#### ResearchGate

ResearchGate provides a published author a profile that contains the introduction about the researcher, published articles, experiences, education, scholarships, membership of the scientific community, etc.[18] A published author can open an account with a public email address. Those who do not have published article need an institutional email address to open an account. Adding the proper name of the institution and position is of utmost importance as researchers are grouped according to the institutions and it increases the institutions' score. Profiles can be enhanced by adding a catchy introduction, updated degree, and recent publications. Networking scope can be enhanced by following relevant researchers and following the followers. Inviting all coauthors can help in increasing the visibility of the research. Asking questions and answering questions can boost your credibility and also may increase traffic to the profile. In addition, recommending and sharing important articles help in disseminating articles you like. A researcher can send a direct message about collaboration or any supplementary materials to your research paper. A timely reply is a good practice. When a collaborative or individual work is being started, a project can also be added to the profile to appraise the community about your current works.

# **Google Scholar**

Google Scholar is the most comprehensive source of updated articles and citations from maximum sources. [19,20] Along with the list, it shows the h-index and i10-index in the profile. The account can only be fully activated with an institutional email address. The Google Scholar account helps the researcher to be shown in internet search results. Hence, uniform name, institution name, and keywords are the important aspect for being discovered by search engines. Although the research papers are automatically added to the profile, sometimes wrong addition may occur. These articles can be removed from the profile to decrease inadvertent citations. The list of coauthors can be added and edited to show the network or collaborator.

#### Academia

Academia is another portal where the authors can maintain an account without paying any fees.[21] However, the majority of their services are paid. A researcher can add a short biography, related keywords, and profile photo to augment the presence. Eventually, the articles can be added. A wide range of articles can be added that include published papers, unpublished drafts, book chapters, pre-print articles, and dissertations. In addition, a researcher may think of publishing (by paying fees) "Letter" that includes a short article, brief report, or case study. These letters are one sort of reviewer-screened publication like a journal. Furthermore, videos can also be added that may contain class lectures, conference presentations, research abstracts, etc. When the papers are crawled from other databases by academia, there may be an error in the attached Portable Document Format (PDF). Hence, after confirming the suggestion for an addition, it is wise to download the PDF for checking and upload the correct one, if there is an error.

# Loop

Loop profiles are provided by Frontiers publisher. [22] This also enables a researcher to freely open the account and use its features. A researcher would get the profile with the degree, current positions, biography, other social profile, education, honors, and society membership, along with the list of the total publications. However, the major limitation is the publisher-specific impact. The citations are from Scopus, the views and downloads are of Frontiers published papers.

#### **Microsoft Academic**

Microsoft Academic is also a public domain where an account can be maintained by an author. A short biography and mentioning ORCiD keep the profile updated. The portal helps the authors in listing the publications, provides information about citations, a year-wise graphical presentation of publication and citation. The citation count may vary from that found in Google Scholar.[19] However, the citation count is more than that found in Scopus and Web of Sciences. The paper that cites the published articles is also shown in detail. In addition, journals, where the author published the articles, are shown with their indigenous saliency score.

# **Impactstory**

Impactstory, along with listing the publications, shows the research impact of an author on various platforms as Wikipedia, Facebook, Twitter, and news media. [23] Achievement of an author is also shown in domains such as percentage of open access, readability of the papers, where the publication got the greatest hit, or where the author is placed in terms of Wikipedia mentions. Maintaining a profile in Impactstory can be shared in other author portals or social media for showing the achievement to interested peers.

## ScienceOpen

All the details available in ORCiD can be imported to the ScienceOpen platform. The scientific profile contains the discipline, keywords, education, and a customized URL for the researchers' profile. Authors can access the statistics about total publications, journals, number of coauthors, referenced publications, and citations. This platform does not only provide authors to create a profile but provides an opportunity to add reviews, manage follows and followers, and discover articles in various domains.<sup>[24]</sup> The article list shows with Altmetric score, summary, abstract, thumbnails, and keywords. In addition, additional research data can be added to augment the discoverability of the research data. The profiles can easily be shared on social media for increasing the traffic to the profile and getting new connections.

#### **SciProfiles**

Multidisciplinary Digital Publishing Institute has introduced the SciProfiles. This profile also enables academicians to highlight their published research in peer communities.<sup>[25]</sup> On the profile page, the researcher can add basic information such as the ORCiD, keywords, short biography, publications, conference, and projects. According to the keywords, it provides a feed for related articles to read. The articles can be shared online or given a rating on overall merit, novelty, significance, presentation, or scientific soundness. Authors can manage the followers and follows and make a connection with authors all over the world.

#### Scopus author ID

Scopus Author ID cannot be generated by an author. It is automatically allotted after the first publication indexed in Scopus. The profile then can be managed by the authors. The ORCiD can be integrated with a request for merging any duplicate account.[26] The profile identifier can be added to other author profiles or social media to redirect an interested reader to the profile.

#### SOCIAL MEDIA

# Linkedin

LinkedIn is a professional social media where an author can maintain an account to showcase recent publications, certifications, updates about conferences, collaboration calls, etc. A peer network can be maintained for scientific discussion as these users would get whatever the author updates.[27] A conference event can be added for a wider audience reach. A short article can also be written and posted for augmenting the scientific presence. This channel can also be used to share recently published articles. A poll can also be started for taking opinions on a general topic or researchrelated poll. Any complaints or personal arguments should not be posted in the professional profile.

#### **Twitter**

Many researchers are now using the microblogging website for professional purposes. The account can be accompanied by a short biography with relevant hashtags. [28,29] The profile can also be converted to a professional profile by selecting the relevant field of the research. The location and websites of the researcher can be a good option to make a credible profile. If there is no personal website, an author profile (e.g., Publons and ORCiD) can be added as a website. Regular twitting recent scientific progress helps to disperse the knowledge with Twitter users. Retweeting and commenting also create a sense of presence to the peers and collaborators. This platform may also be used to conduct short health surveys and formative assessments for academic purposes. Many of the journals now allow authors to mention their Twitter accounts in the article. In addition, journals are also tweeting the recent publication and pre-print for wide media coverage and updating the target audience.

# Instagram

Academic posters and updates can be shared with followers on Instagram.[30] The graphical abstract of an article can be shared with the link of the article in an Instagram post. Even though the journal does not publish graphical abstract, it can be prepared to share on social media. Many of the journals also share the new articles in Instagram posts. However, the image should be well balanced with science and beautification.

#### **Facebook**

Facebook may also be used by users to disseminate the research output.[31] However, it is important to share the content with a group of interested people.[32] The researcher may maintain a separate account for academic purposes where they can share updates about publication, conference, collaboration, meetings, conferences, etc.

# PERSONAL ENDEAVOR

#### Personal website

A researcher can maintain a personal website to enlist the publications, awards, achievements, success stories in treatment, patients' feedback, etc.[33] However, many a time, the websites are created with enthusiasm but later, it is not updated and it is difficult to contact the researcher or the doctor from the website contact details. Those who decide to open the website should be aware of the yearly charges that need to keep the website online. The website links can be used in various author portals or social media and can be used in short author biography published with journal articles.

#### **Blog post**

Those who cannot afford a personal website can use blogs for creating their online personal profile.[33] The blogs should be content rich for acceptance by peers. A regular post with an emphasis on the current topics would attract more visitors. Blog posts should be augmented by related images, audio clips, or video clips. Using a simple theme and organizing posts under different categories help readers easy navigation through the blog.

#### **Email**

Although email is not a part of the core topic of this review, some email behavior may make an impact on the authors' profiles.[34] Using a signature with non-fancy fronts along with degrees, position, institution, and author profile credentials such as ORCiD or Publons link has the potential to increase traffic to the profiles. This helps increase the chance of future collaborative opportunities. Always use grammar correcting software for avoiding unintentional errors.[35]

#### **CONCLUSION**

Author and researchers can maintain a profile in three broad categories of channels - academic portals, social media, and personal websites and blogs. These profiles help building credible online details of authors and practicing doctors. Opening the account is merely helpful for an optimum reach and impact. Hence, authors should regularly update the profiles and keep engaged with the networks for enhancing their online presence that may help in higher impact of the research.

# Declaration of patient consent

Patient's consent not required as there are no patients in this study.

#### Financial support and sponsorship

Nil.

# Conflicts of interest

There are no conflicts of interest.

#### REFERENCES

- Dobrow MJ, Miller FA, Frank C, Brown AD. Understanding relevance of health research: Considerations in the context of research impact assessment. Health Res Policy Syst 2017;15:31.
- McKiernan EC, Bourne PE, Brown CT, Buck S, Kenall A, Lin J, et al. How open science helps researchers succeed. Elife 2016;5:e16800.
- Maggio LA, Meyer HS, Artino AR Jr. Beyond citation rates: A real-time impact analysis of health professions education research using altmetrics. Acad Med 2017;92:1449-55.
- Gasparyan AY, Nurmashev B, Yessirkepov M, Endovitskiy DA, Voronov AA, Kitas GD. Researcher and author profiles: Opportunities, advantages, and limitations. J Korean Med Sci

- 2017;32:1749-56.
- Klar S, Krupnikov Y, Ryan JB, Searles K, Shmargad Y. Using social media to promote academic research: Identifying the benefits of twitter for sharing academic work. PLoS One 2020;15:e0229446.
- Sprague ER. ORCID. J Med Libr Assoc 2017;105:207-8.
- Mondal H, Mondal S. Online Presence of Biomedical Researchers: Where to Maintain a Profile? 2022.
- Falagas ME, Pitsouni EI, Malietzis GA, Pappas G. Comparison of PubMed, Scopus, web of science, and Google scholar: Strengths and weaknesses. FASEB J 2008;22:338-42.
- Mehta-Ambalal SR, Nisarta M. Dermatology 2.0-how the internet is changing us, our patients and our practice. Indian Dermatol Online J 2021;12:593-6.
- Bardus M, El Rassi R, Chahrour M, Akl EW, Raslan AS, Meho LI, et al. The use of social media to increase the impact of health research: Systematic review. J Med Internet Res 2020;22:e15607.
- 11. Shema H, Bar-Ilan J, Thelwall M. Research blogs and the discussion of scholarly information. PLoS One 2012;7:e35869.
- 12. Prabhu V, Lovett JT, Munawar K. Role of social and non-social online media: How to properly leverage your internet presence for professional development and research. Abdom Radiol (NY) 2021;46:5513-20.
- 13. López-Hermoso C, Gil-Navarro MV, Abdel-Kader-Martín L, Santos-Ramos B. Online platforms and social networks for the creation of research profiles. Farm Hosp 2020;44:20-5.
- 14. Nemati-Anaraki L, Razmgir M, Moradzadeh M. Scientific impact of Iran University of medical sciences researchers in ResearchGate, Google scholar, and Scopus: An altmetrics study. Med J Islam Repub Iran 2020;34:142.
- 15. Gasparyan AY, Akazhanov NA, Voronov AA, Kitas GD. Systematic and open identification of researchers and authors: Focus on open researcher and contributor ID. J Korean Med Sci 2014;29:1453-6.
- 16. Akers KG, Sarkozy A, Wu W, Slyman A. ORCID author identifiers: A primer for librarians. Med Ref Serv Q 2016;35:135-44.
- 17. Swiontkowski M. Publons: The next step in reviewer recognition. J Bone Joint Surg Am 2019;101:1137.
- 18. O'Brien K. ResearchGate. J Med Libr Assoc 2019;107:284-5.
- 19. Martín-Martín A, Thelwall M, Orduna-Malea E, López-Cózar ED. Google scholar, Microsoft academic, Scopus, dimensions, web of science, and OpenCitations' COCI: A multidisciplinary comparison of coverage via citations. Scientometrics 2020;126:1-36.
- 20. de Groote SL, Raszewski R. Coverage of Google scholar, Scopus, and web of science: A case study of the h-index in nursing. Nurs Outlook 2012;60:391-400.
- 21. Niyazov Y, Vogel C, Price R, Lund B, Judd D, Akil A, et al. Open access meets discoverability: Citations to articles posted to academia.edu. PLoS One 2016;11:e0148257.
- 22. Pearson J. Will Loop, a New Social Network for Scientists, Help or Hinder Research? Vice; 2022. Available from: https://www. vice.com/en/article/d73w9j/will-loop-a-new-social-networkfor-scientists-help-or-hinder-research [Last accessed on 2022 Jan 02].
- 23. ImpactStory: Tell a Detailed Story of Your Research. Library

- News: Jafferson; 2022. Available from: https://www.library. jefferson.edu/librarynews/index.php/2014/02/20/impactstoryorg-tell-a-detailed-story-of-your-research [Last accessed on 2022 Jan 02].
- 24. Kennedy M. How to Follow a Collection and Get the Most out of Your Profile, Scienceopen; 2022. Available from: https:// www.blog.scienceopen.com/2021/07/how-to-follow-acollection [Last accessed on 2022 Jan 02].
- 25. Introducing SciProfiles, an Academic Social Network, MDPI; 2022. Available from: https://www.mdpi.com/about/ announcements/1703 [Last accessed on 2022 Jan 02].
- 26. Tools for Authors: Establishing Your Author Profile. Bernard Becker Medical Library; 2022. Available from: https://www. beckerguides.wustl.edu/authors/authorname [Last accessed on 2022 Jan 02].
- 27. Meerschaert C. Practical tips for managing LinkedIn and Facebook (on top of everything else). J Okla Dent Assoc 2012;103:32-4.
- 28. Chudleigh M, Jones R. How to set up and use a Twitter account professionally. Nurs Stand 2016;31:40-3.
- 29. Romano R, Baum N. How pediatric surgeons use social media

- to attract new patients. Eur J Pediatr Surg 2014;24:313-6.
- 30. Thomas VL, Chavez M, Browne EN, Minnis AM. Instagram as a tool for study engagement and community building among adolescents: A social media pilot study. Digit Health 2020;6:2055207620904548.
- 31. Schneider A, Jackson R, Baum N. Social media networking: Facebook and Twitter. J Med Pract Manage 2010;26:156-7.
- 32. Madke B. Dermatology and social networking sites. Indian Dermatol Online J 2012;3:211-2.
- 33. Hoang JK, McCall J, Dixon AF, Fitzgerald RT, Gaillard F. Using social media to share your radiology research: How effective is a blog post? J Am Coll Radiol 2015;12:760-5.
- 34. Pagliaro M. Enhancing the use of e-mail in scientific research and in the academy. Heliyon 2020;6:e03087.
- Mondal H, Mondal S. Free grammar check for your manuscript. Indian J Vasc Endovasc Surg 2020;7:445-6.

How to cite this article: Mondal H, Mondal S. How to enhance your profile on academic portals, social media, and personal websites? CosmoDerma 2022;2:7.